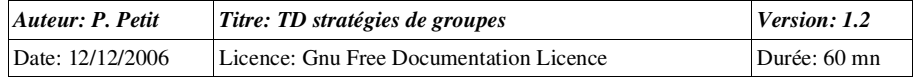

#### Stratégies de groupes

## *Objectifs*

Utiliser et planifier les stratégies de groupe

## *Configuration initiale*

Ce TD est à réaliser avec une station de travail windows Xp pro et un serveur windows 2k3 server.La station de travail sera appelée station1. Le serveur sera appelé serveur2. Le serveur sera contrôleur de domaine du domaine test.shayol.org et la station sera dans le domaine. L'IP du serveursera 192.168.10.2 et celle de la station sera 192.168.10.1

### *Prérequis*

- Administration d'active directory
- concepts sur les stratégies de groupe

#### *Exercice 1: Stratégie locale de sécurité*

- 1. Sur station 1, créez un utilisateur testloc (mot de passe: password).
- 2. Sur serveur2, créez un utilisateur test (mot de passe password)
- 3. Sur station1, utilisez l'outil « stratégie locale de sécurité » pour autoriser les utilisateurs testlocet test à modifier l'heure de la station de travail.
- 4. Tentez d'ouvrir une session sur le contrôleur de domaine en tant qu'utilisateur test. Que sepasse-t-il ?
- 5. Ouvrez une session en tant qu'administrateur et trouverez dans la stratégie de sécurité du contrôleur de domaine la liste des utilisateurs ou groupes autorisés à ouvrir une session surle contrôleur de domaine. Ajoutez-y l'utilisateur test.
- 6. Tentez d'ouvrir une session en tant qu'utilisateur test sur le contrôleur de domaine. Que sepasse-t-il ? Pourquoi ?
- 7. Forcez la propagation des stratégies de groupes à l'aide de la commande « gpupdate » (ou « secedit /refreshpolicy machine\_policy » sous w2k. : si l'aide en ligne apparaît, c'est que vousavez fait une faute de frappe).

### *Exercice 2: Stratégie de groupe dans active directory*

- 1. Créez une unité d'organisation nommée Departement. Dans cette unité, créez des utilisateursens1, ens2, ..., ens5. Créez un utilisateur ensAdmin dans le conteneur Users.
- 2. On souhaite supprimer le menu exécuter à tous les utilisateurs de l'unité d'organisation Departement. Créez une stratégie de groupe implantant cette limitation (Propriétés deDepartement/Stratégie de groupes).
- 3. Vérifier en ouvrant une session sur la station de travail que cette modification s'applique bien

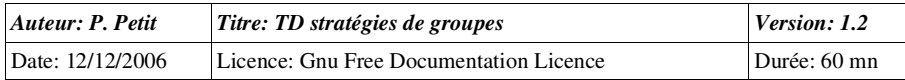

à ens1, ... mais pas à ensadmin. Expliquez pourquoi.

- 4. On souhaite appliquer un strategie de groupes aux utilisateurs du conteneur Users mais pas à ceux de l'unité d'organisation Departement. Est-ce possible ? Comment faire pour appliquerune strategie de groupe à tous les utilisateurs de Users, de département, ... ?
- 5. On souhaite que tous les utilisateurs du domaine n'appartenant pas à l'unité d'organisationDepartement n'aient pas d'item Exécuter dans leur menu démarrer. Comment procéder ?Mettez le en application.

### *Exercice 3: Délégation de l'administration d'une stratégie de groupes*

- 1. Consultez les ACL des objets de stratégie de groupe (Departement/propriété/stratégie degroupe/propriété) et indiquer à qui s'applique la stratégie de groupe, qui a le droit de lamodifier et qui a le droit d'en créer d'autres.
- 2. Faites en sorte que l'utilisateur ensadmin puissse modifier la strategie mais pas en créer d'autres. Ouvrez une session en tant qu'ensadmin pour le vérifier. Comment sont les boutons« Nouveau » ?
- 3. Faites en sorte que l'utilisateur ensadmin puisse créer des stratégies de groupes et les associer à l'unité Departement sans avoir le droit de le faire ailleurs (pour le domaine ou pour d'autresunités)
- 4. La stratégie de groupe liée à Departement s'applique-t-elle a ensadmin ?

## *Exercice 4: Suppression d'une stratégie de groupes*

1. Supprimer l'une des stratégies de groupe de Departement. On vous propose deux choix :« supprimer la liaison » ou « supprimer la liaison et la stratégie ». Expliquer les conséquencesde chacun de ces choix.

### *Exercice 5: Planification des stratégies de groupes*

- 1. Proposer et implantez les unités d'organisations, les stratégies de groupe, ... permettant derépondre au cahier des charges suivant:
	- Internal du domaine sont soit des membres du personnel ou des étudiants
	- In the sum all personnels ont soit des enseignants, soit des personnels administratifs
	- les étudiants sont soit des étudiants de licProGSI, soit des étudiants autres
	- les étudiants ne doivent pas pouvoir changer leur mot de passe
	- les utilisateurs ont tous le château de chambord en fond d'écran
	- les étudiants de miage ne doivent pas avoir de menu permettant de connecter ou dedéconnecter un lecteur réseau
	- Les étudiants de miage ont un paysage d'automne en fond d'écran. Les étudiants licProGSIont une colline herbeuse comme fond d'écran
	- une secrétaire (sec1) peut réinitialiser les mots de passe des étudiants

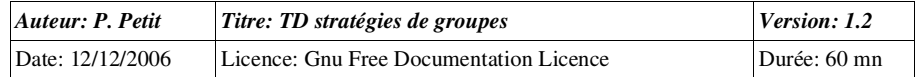

 un enseignant (ens1) peut gérer les comptes des étudiants (et notamment en créer) Il peut aussi appliquer des stratégies de groupe aux étudiants.

# *Exercice 6: scripts d'ouverture de session*

 Créer un partage nommé Applications sur le contrôleur de domaine, accessible en lecture seule auxutilisateurs authentifiés.

Créer un script d'ouverture de session qui associe ce partage à la lettre d'unité Z:\.

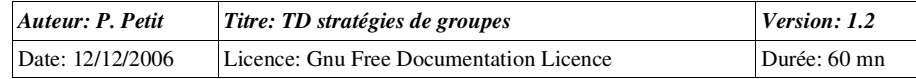